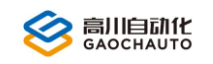

# GCN600A-SCAN 振镜编程手册

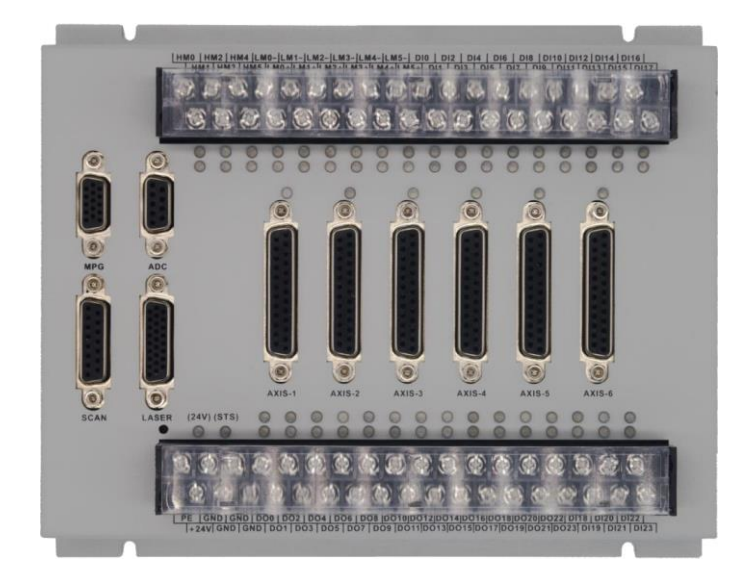

2023

Version 1.0

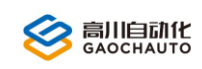

# 目录

<span id="page-1-0"></span>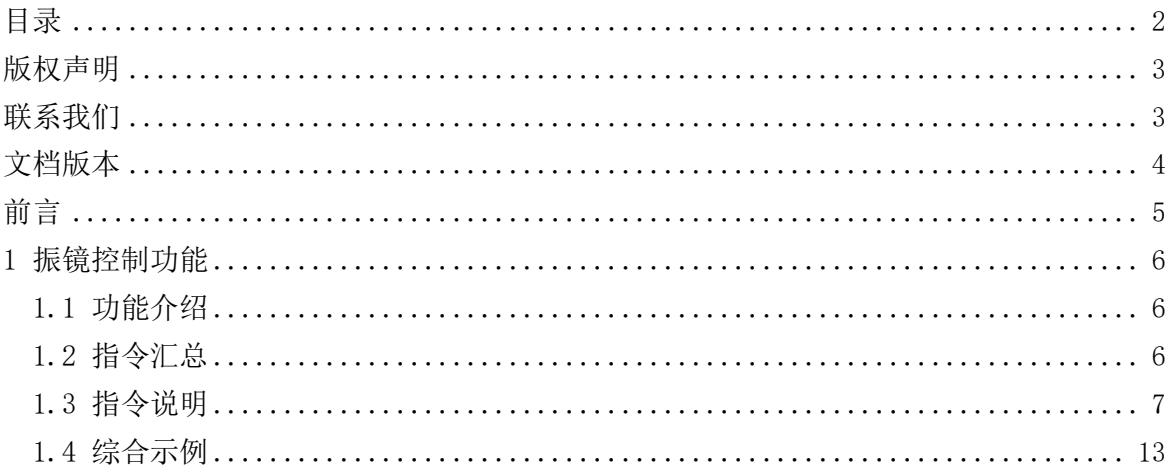

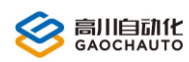

# <span id="page-2-0"></span>版权声明

本手册版权归深圳市高川自动化技术有限公司所有,未经本公司书面许可,任何人不得翻印、 翻译和抄袭本手册中的任何内容。

本手册中的信息资料仅供参考。由于改进设计和功能等原因,高川自动化保留对本资料的最 终解释权,内容如有更改,不另行通知。

> 调试、运动中的机器有危险!用户有责任在机器中设计有效的出错处理和安全 保护机制,高川自动化没有义务和责任对由此造成的附带的或相应产生的损失负责。

# <span id="page-2-1"></span>联系我们

深圳市高川自动化技术有限公司

 $\mathcal{L}$ 电话: 0755-23502680

邮箱: sales@gcauto.com.cn

网址:www.gcauto.com.cn

 Shenzhen Gaochuan Industrial Automation Co., Ltd. Tel: 0755-23502680 Email: sales@gcauto.com.cn Website: www.gcauto.com.cn

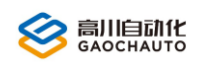

# <span id="page-3-0"></span>文档版本

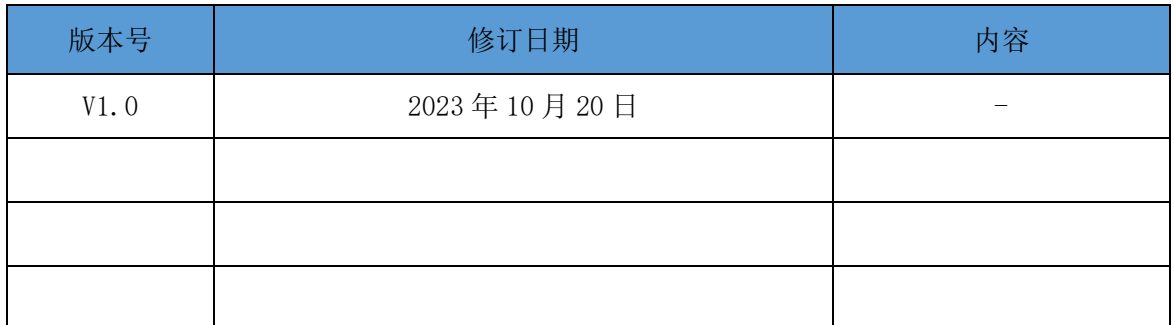

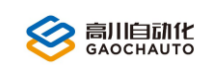

# 前言

<span id="page-4-0"></span>为了给用户提供更快捷,更方便的服务,提高用户的工作效率,本手册主要针对 GCN600A-SCAN 控制器振镜功能的常用指令进行讲解,其他运动指令结合《GC 编程手册》一起使用。

# <span id="page-5-0"></span>1 振镜控制功能

## <span id="page-5-1"></span>1.1 功能介绍

激光振镜是用于激光加工领域的特殊的运动器件。它通过控制两个振镜反射激光,在 XY 平 面上实现雕刻、切割等工艺。激光振镜由于负载非常小(只有两个小的反射镜片),系统的响应非 常快,能实现非常高速的加工。其工作原理如下图 1.1 所示:

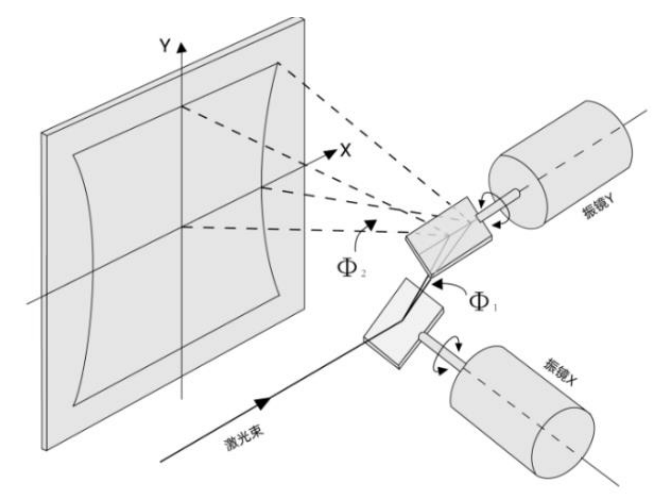

图 1.1 振镜工作原理示意图

高川振镜控制器,通过 XY2-100 数字协议实现对振镜的控制,支持 XYZ 三个方向的控制,支 持连续的缓存区高速执行,结合运动控制和激光控制功能,适用于常见的激光振镜控制应用场合。

## <span id="page-5-2"></span>1.2 指令汇总

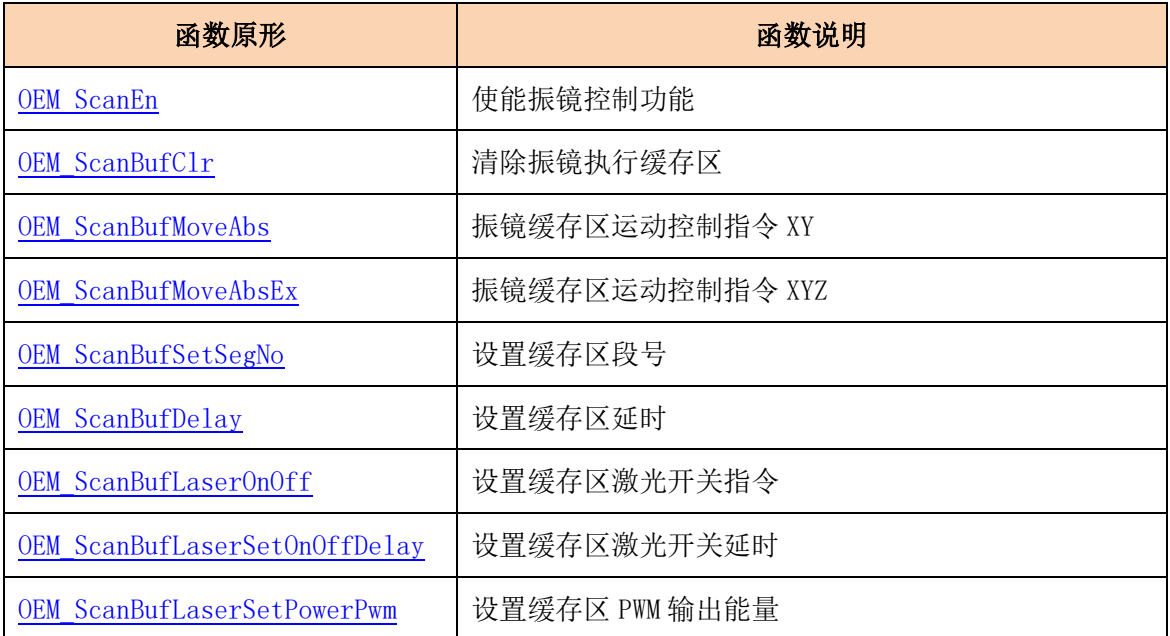

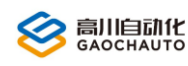

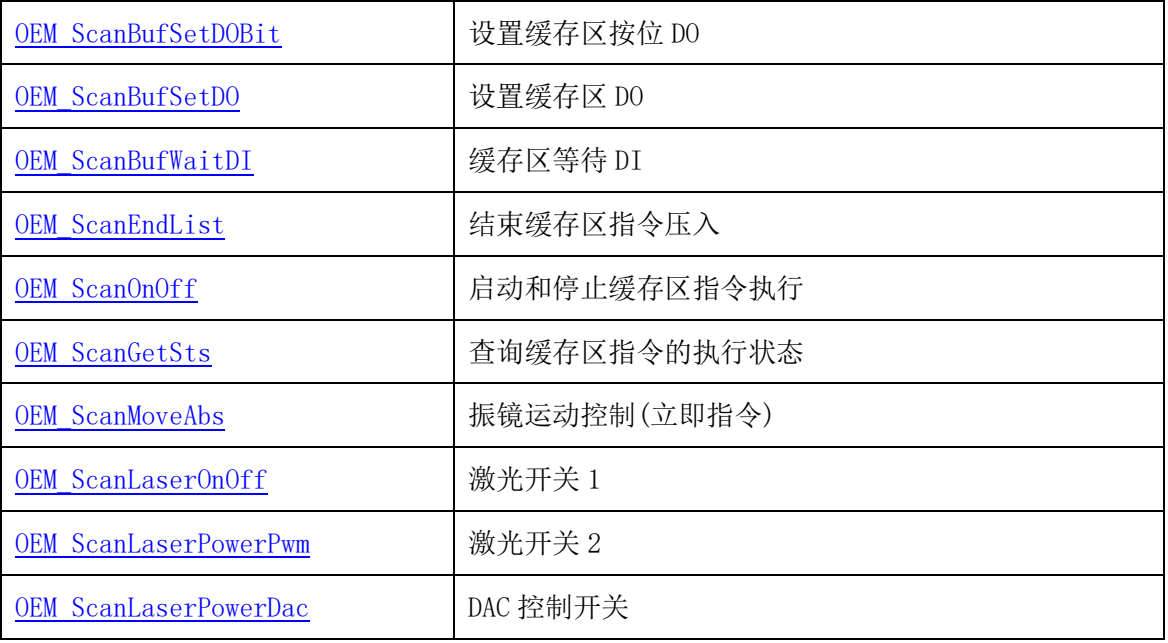

## <span id="page-6-0"></span>1.3 指令说明

### (1)使能振镜控制功能

<span id="page-6-1"></span>OEM ScanEn(HAND devHandle, short onOff, short chn);

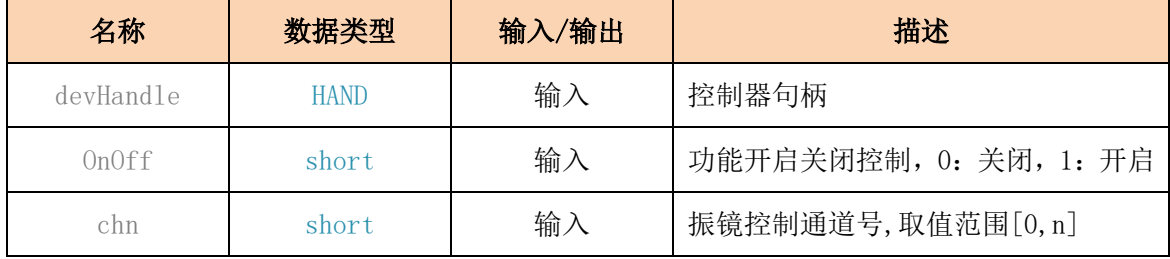

注意: 控制器默认振镜功能是关闭的, NMC DevReset 不会改变振镜的开关状态;

使用振镜功能前,必须先开启该功能;

### (2)清除振镜执行缓存区

<span id="page-6-2"></span>OEM\_ScanBufClr(HAND devHandle, short chn );

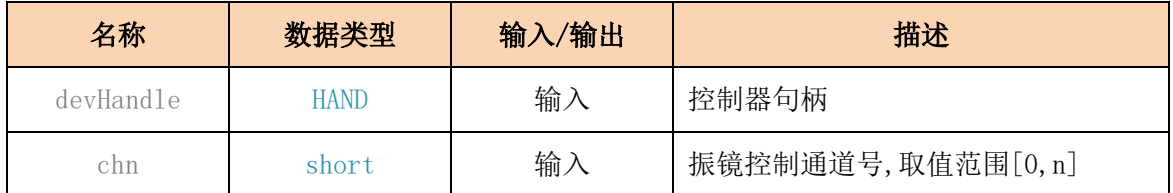

注意:在执行振镜缓存区时,必须先调用该指令初始化振镜缓存区;

#### (3)振镜缓存区运动控制指令 XY(振镜缓存区控制指令支持振镜控制、延时、激光开关等)

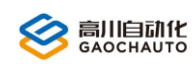

<span id="page-7-0"></span>OEM ScanBufMoveAbs(HAND devHandle, short \*pXPosArray,short \*pYPosArray,short

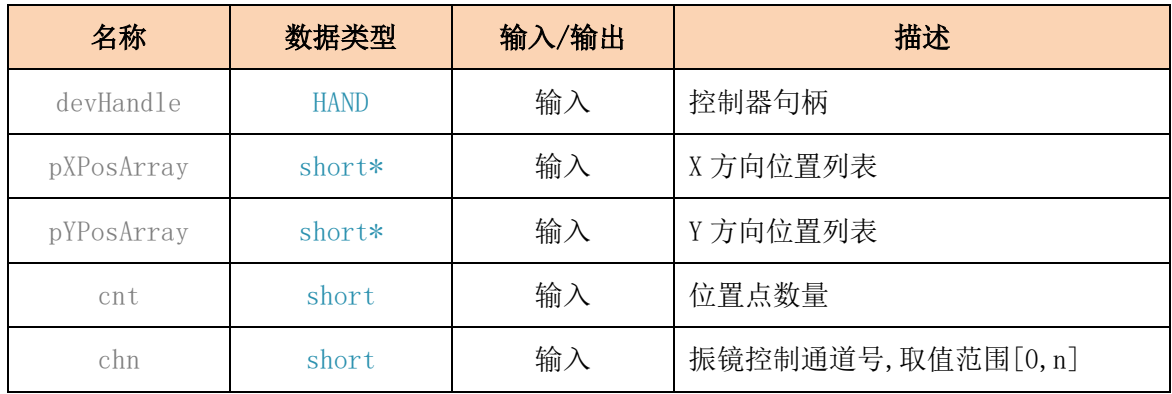

#### cnt, short chn);

### (4)振镜缓存区运动控制指令 XYZ

<span id="page-7-1"></span>OEM ScanBufMoveAbsEx(HAND devHandle, short \*pXPosArray,short \*pYPosArray,short

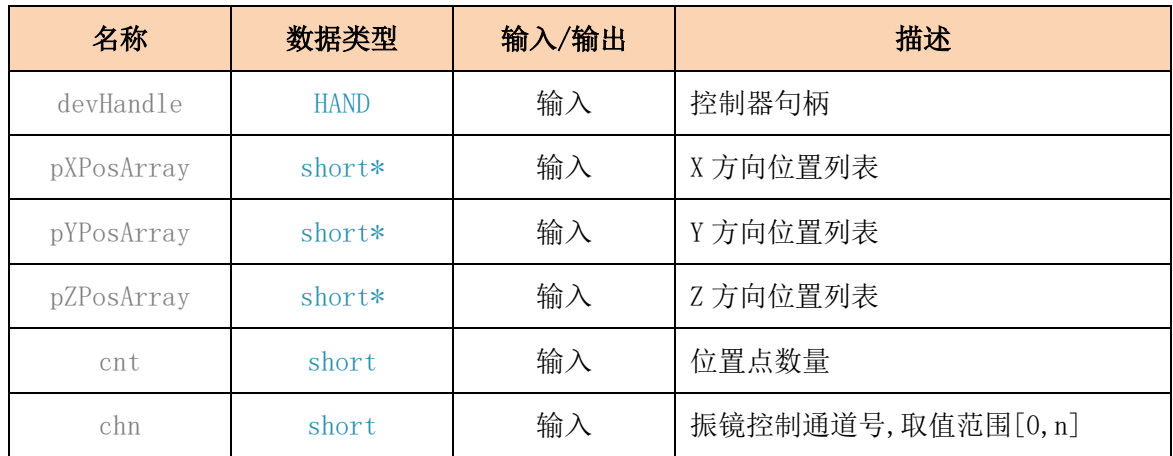

\*pZPosArray,short cnt,short chn );

## (5)设置缓存区段号(设置段号后,后续的指令执行段号将自动增加)

<span id="page-7-2"></span>OEM ScanBufSetSegNo(HAND devHandle, long segNo, short chn );

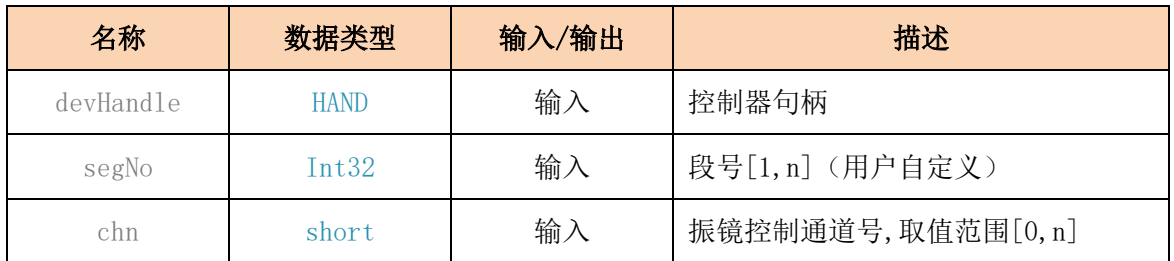

#### (6)设置缓存区延时

<span id="page-7-3"></span>OEM ScanBufDelay(HAND devHandle, long delayUs, short chn );

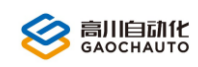

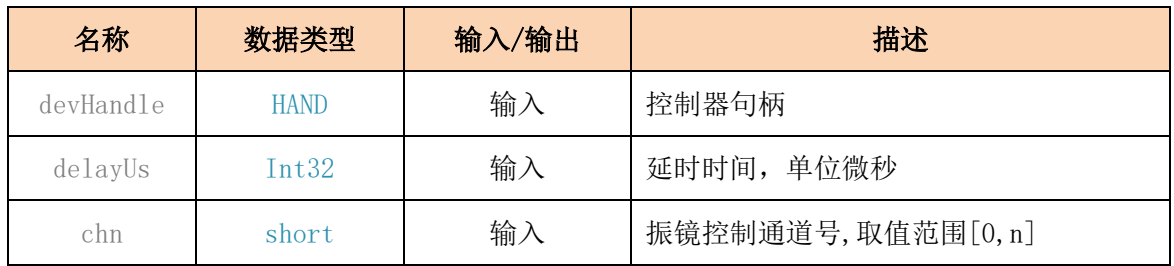

### (7)设置缓存区激光开关指令

<span id="page-8-0"></span>OEM\_ScanBufLaserOnOff(HAND devHandle, short laserOnOff, short pwmChn);

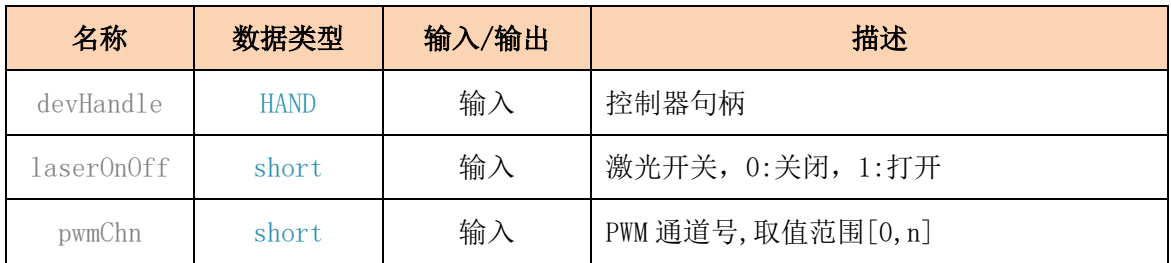

#### (8)设置缓存区激光开关延时

<span id="page-8-1"></span>OEM\_ScanBufLaserSetOnOffDelay(HAND devHandle, double onDelay,double offDelay,short

pwmChn );

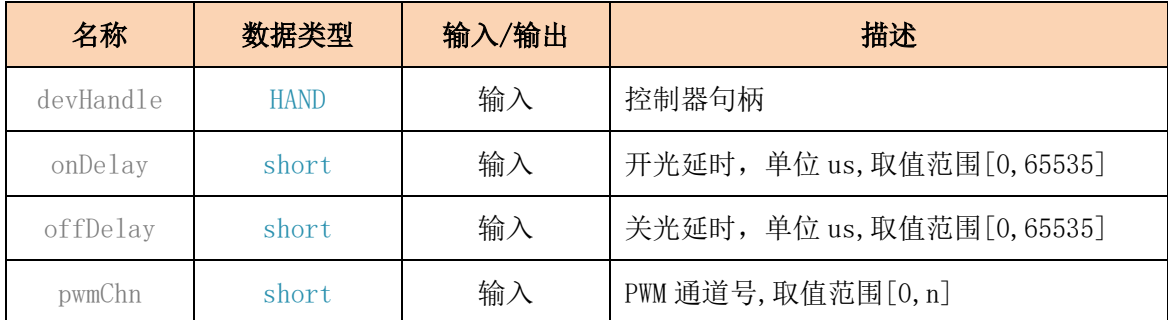

#### (9)设置缓存区 PWM 输出能量

<span id="page-8-2"></span>OEM ScanBufLaserSetPowerPwm(HAND devHandle,double pulseWid,double onTime,short

pwmChn);

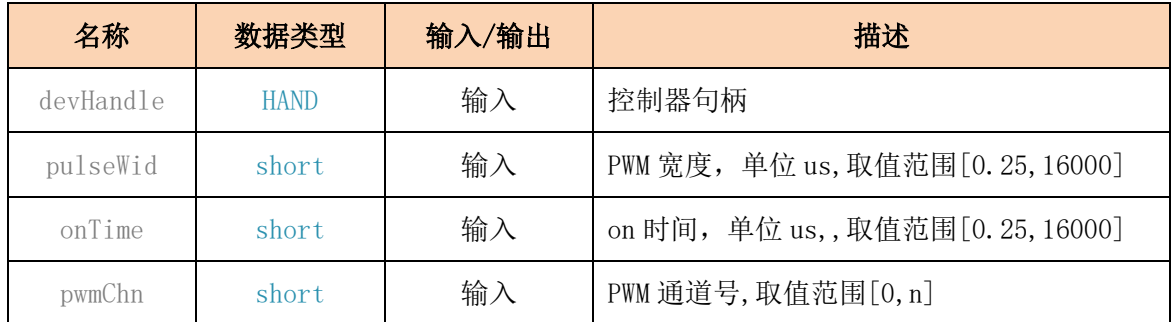

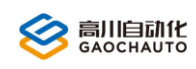

### (10)设置缓存区模拟量输出

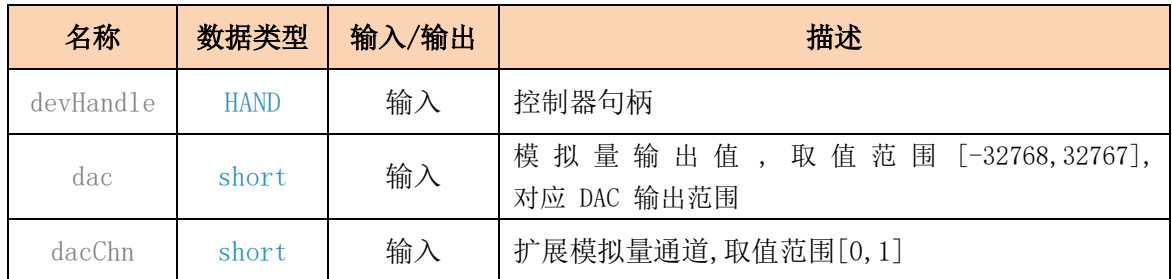

OEM ScanBufLaserSetPowerDac(HAND devHandle, short dac, short dacChn);

#### (11)设置缓存区按位 DO

<span id="page-9-0"></span>OEM ScanBufSetDOBit(HAND devHandle, short gpoIdx, short outSns, short chn);

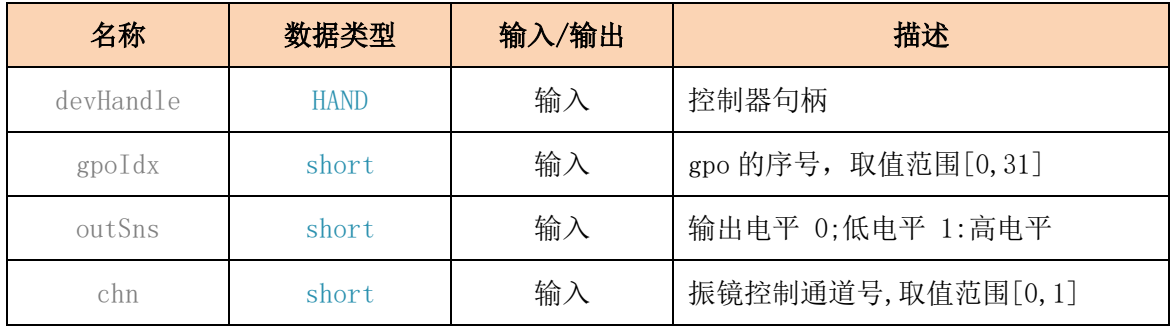

#### (12)设置缓存区 DO

#### <span id="page-9-1"></span>OEM\_ScanBufSetDO(HAND devHandle, long gpoValue, short chn);

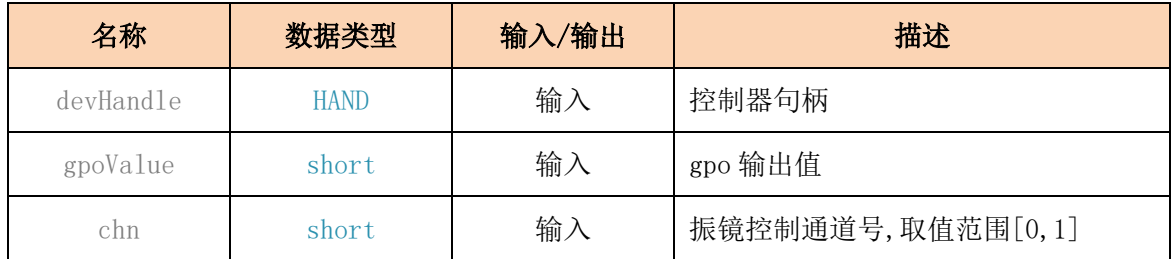

#### (13)缓存区等待 DI

<span id="page-9-2"></span>OEM ScanBufWaitDI(HAND devHandle, short diType, short diGroup, short diIdxMask, short

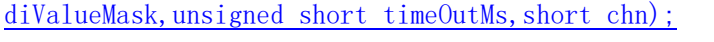

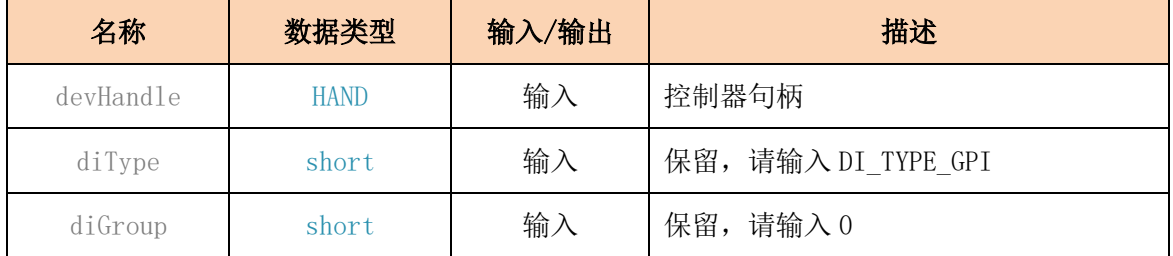

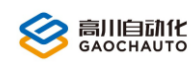

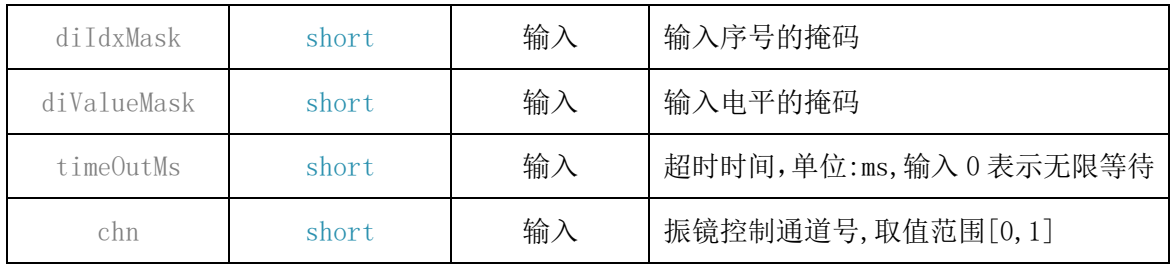

### (13)结束缓存区指令压入

<span id="page-10-0"></span>OEM\_ScanEndList(HAND devHandle, short chn);

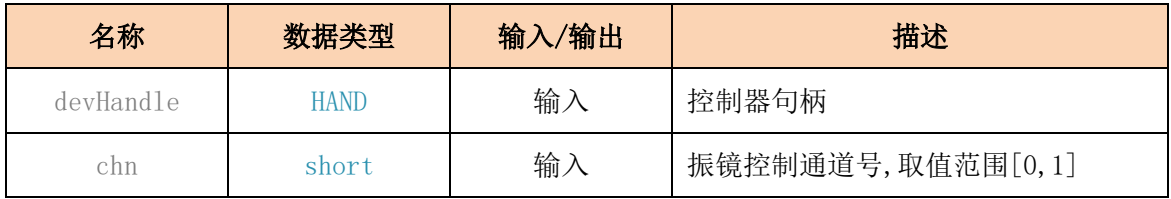

#### (14)启动和停止缓存区指令执行

<span id="page-10-1"></span>OEM\_ScanOnOff(HAND devHandle, short onOff, short chn);

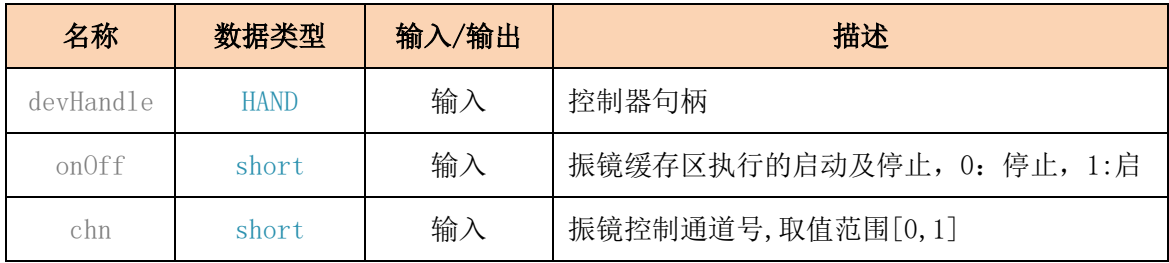

## (15)查询缓存区指令的执行状态

<span id="page-10-2"></span>OEM\_ScanGetSts(HAND devHandle, TOemScanSts \*pSts, short chn);

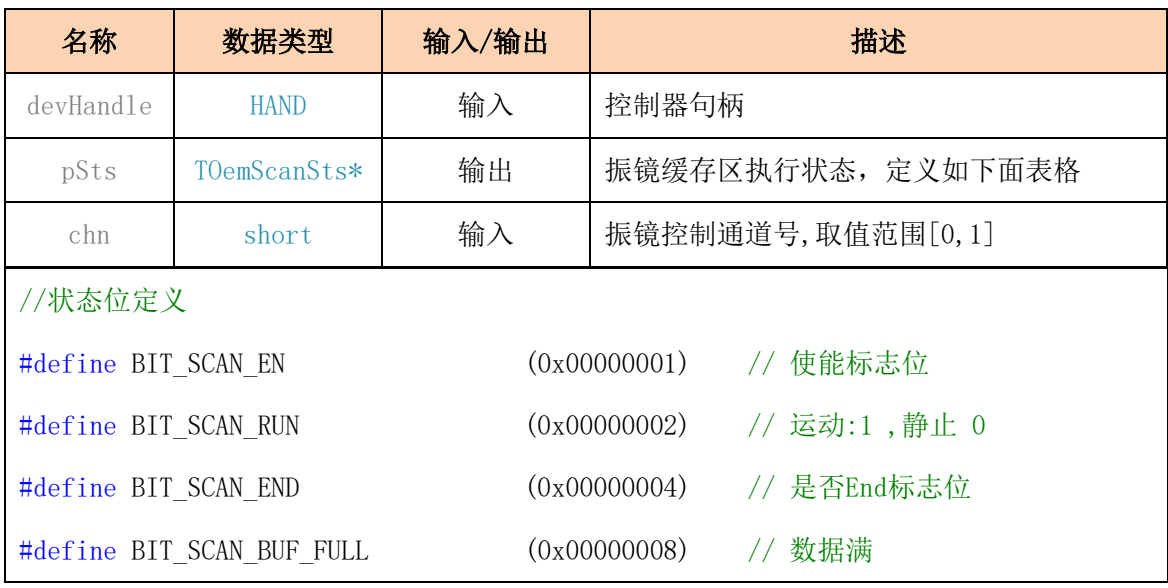

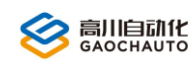

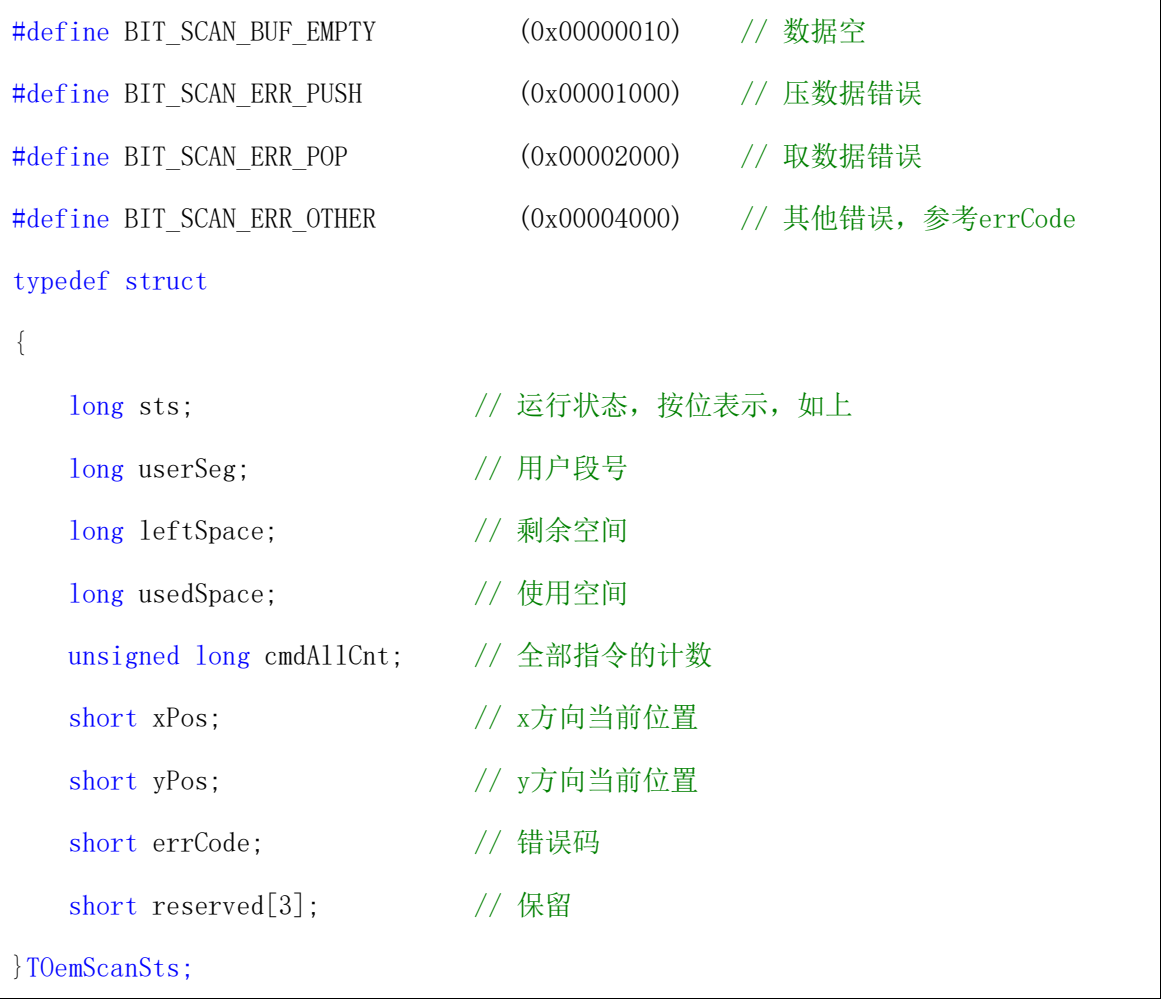

## (16)振镜运动控制(立即指令)

<span id="page-11-0"></span>OEM ScanMoveAbs(HAND devHandle, short x, short y, short chn);

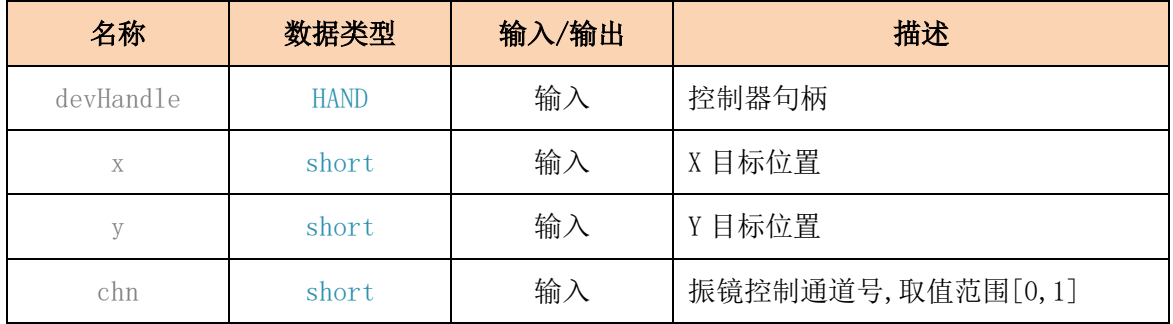

## (17)激光开关 1

<span id="page-11-1"></span>OEM\_ScanLaserOnOff(HAND devHandle, short onOff, short pwmChn);

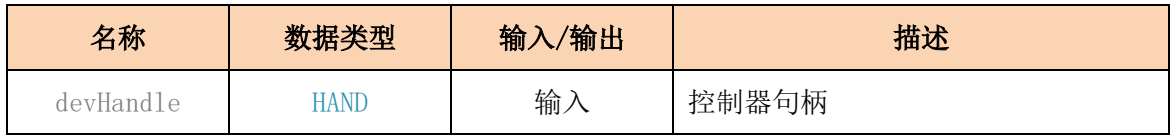

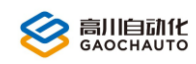

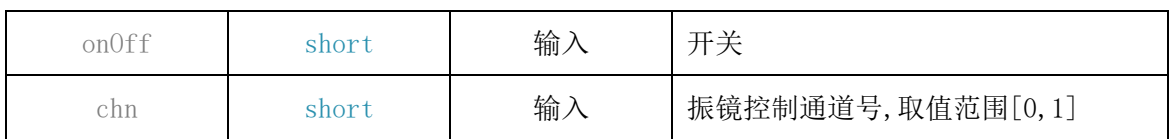

## (18)激光开关 2

<span id="page-12-1"></span>OEM\_ScanLaserPowerPwm(HAND devHandle,double pulseWid,double onTime,short pwmChn);

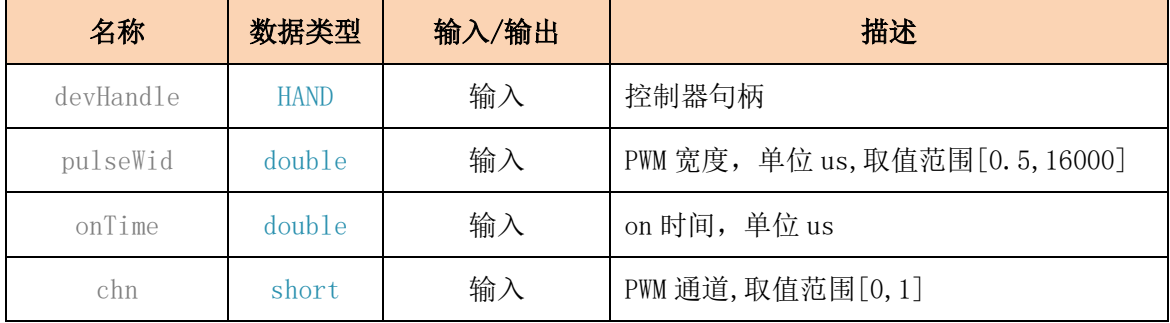

#### (19)DAC 控制开关

<span id="page-12-2"></span>OEM ScanLaserPowerDac(HAND devHandle, short dac, short dacChn);

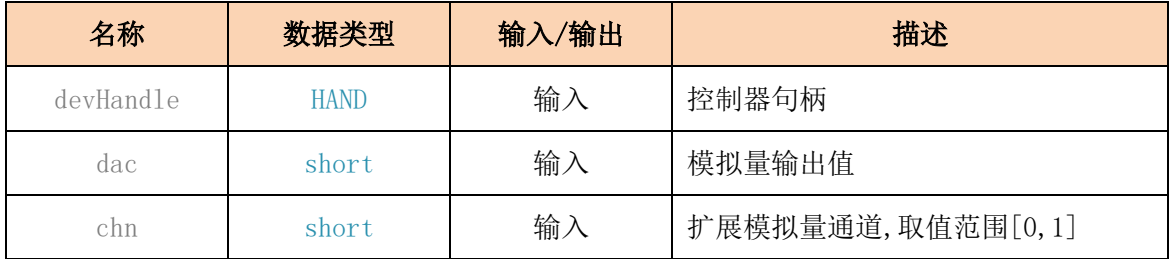

## <span id="page-12-0"></span>1.4 综合示例

```
//振镜控制例子
short ScanTest_Simple(HAND hDev)
{
   short rtn;
   short chn = 0;
   short xPos[1024];
   short yPos[1024];
   // 1. BufClr
   printf("\n 简单测试开始.... \n");
   rtn = OEM ScanBufClr(hDev, chn);
```
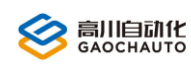

```
if (rtn != 0) { printf("OEM_ScanBufClr error = %d", rtn); return 1; }
// 2.压入指令
rtn = OEM ScanBufLaserOnOff(hDev, 0, chn);
if (rtn != 0) { printf("OEM_ScanBufLaserOnOff error = %d", rtn); return 1; }
rtn = OEM_ScanBufDelay(hDev, 100, chn);
if (rtn != 0) { printf("OEM ScanBufDelay error = %d", rtn); return 1; }
rtn = OEM ScanBufLaserSetOnOffDelay(hDev, 0, 0, chn);
if (rtn != 0) { printf("OEM_ScanBufLaserSetOnOffDelay error = %d", rtn);
return 1; \}rtn = OEM_ScanBufLaserSetPowerPwm(hDev, 2000, 1000, chn);
if (rtn != 0) { printf("OEM_ScanBufLaserSetPowerPwm error = %d", rtn); 
return 1; }
rtn = OEM ScanBufLaserOnOff(hDev, 1, chn);
if (rtn != 0) { printf("OEM_ScanBufLaserOnOff error = %d", rtn); return 1; }
for (int k = 0; k \le 20; k^{++})
{
    for (int i = 0; i \le 1024; i++)
    {
        xPos[i] = (i + 1) * 2;yPos[i] = (i + 1) * 3;}
    rtn = OEM ScanBufMoveAbs(hDev, xPos, yPos, 1024, 0);
    if (rtn != 0) { printf("OEM ScanBufMoveAbs error = %d", rtn);
    return 1; }
    for (int i = 0; i \le 1024; i++)
    {
        xPos[i] = (1023 - i + 1) * 2;yPos[i] = (1023 - i + 1) * 3;
```
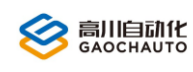

}

```
}
   rtn = OEM_ScanBufMoveAbs(hDev, xPos, yPos, 1024, 0);
    if (rtn := 0) { printf("OEM ScanBufMoveAbs error = %d", rtn);
   return 1; }
}
rtn = OEM_ScanBufLaserOnOff(hDev, 0, chn);
if (rtn != 0) { print("OEM\_ScanBufferConOff error = %d", rtn); return 1; }// 3.结束指令压入
rtn = OEM_ScanEndList(hDev, chn);
if (rtn != 0) { printf("OEM ScanEndList error = %d", rtn); return 1; }
// 4.启动 Scan 缓冲指令
rtn = OEM_ScanOnOff(hDev, 1, chn);
if (rtn != 0) { print("OEM\_ScanOnOff error = %d", rtn); return 1; }// 5.状态检查
TOemScanSts sts;
while (1)
{
   OEM_ScanGetSts(hDev, &sts, chn);
    if ((sts.sts & BIT SCAN RUN) == 0){
       break;
    }
    printf("当前位置 x=%d,y=%d \r", sts.xPos, sts.yPos);
}
printf("\n 简单测试完成.... \n\n");
return 0;
```